# **Erros comuns no WordPress**

Se você é um usuário do wordpress certamente já teve dificuldades com o mesmo e na maioria dos casos talvez nem saiba que você O mesmo pode corrigir os erros/problemas mais comuns sem a necessidade de esperar ter seu problema corrigido.

Neste post, vamos abordar os erros mais comuns encontrados por nossos clientes e passar informações sobre como resolvê-los.

#### Senha Admin não funciona e não consegue redefinir senha

Este é um erro comum que acontece com muitos usuários e você não está imune a isso. Mas calma, para corrigir o acesso é simples, vamos lá:

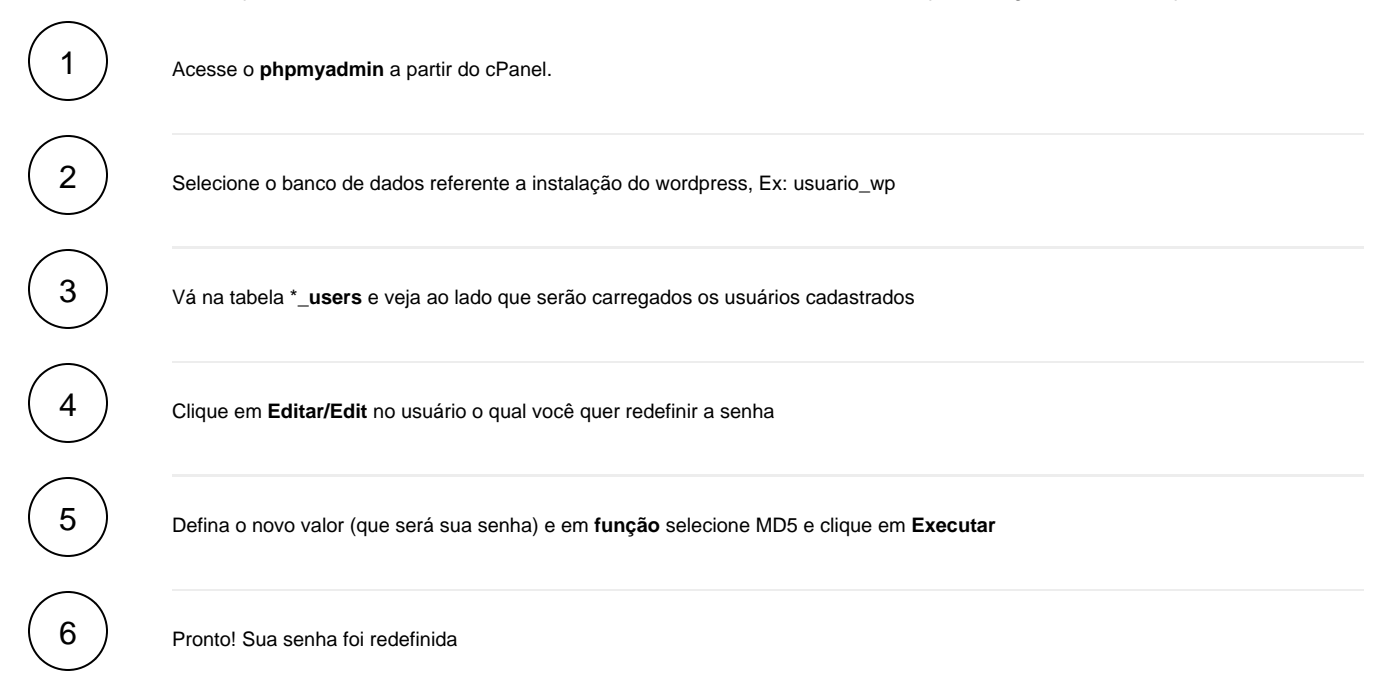

## Painel do Administrador está todo desconfigurado

Todos os links não estão posicionados corretamente e o CSS não está sendo carregado corretamente. Verifique alguns pontos sobre este problema identificado:

1

2

Firewall ou Proxy: Se você estiver usando firewall ou proxy, as mesmas podem bloquear os arquivos css. Tente desativar ou até mesmo limpar os mesmos e use o control + F5 para tentar novo carregamento de página.

Se algum plugin recentemente foi instalado e que pode ter sido o causador do problema, tente removê-los ou, instalar uma versão mais atualizada.

## Cannot Modify Header Information

Se você se deparar com este tipo de mensagem: "**Warning: Cannot modify header information – headers already sent by (output started at /home/usuario/www/wp-config.php:20)**" faça as seguintes verificações:

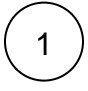

Verifique o arquivo **wp-config.php** e procure por espaços, linhas desnecessárias e remova-os.

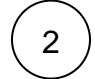

 $2$  ) Fique atento referente ao inicio do conteúdo php <?php e ao fechamento ?> para que não tenha espaços entre eles.

## Página em branco no Blog ou Admin

Geralmente este tipo de problema ocorre quando a versão do wordpress é atualizada ou quando um plugin também é instalado. Existem outros fatores também que podem contribuir para o erro em questão como regras do mod\_security que podem barrar o seu acesso. Se você tentou todos os passos abaixo, entre em contato conosco para que possamos ajudar.

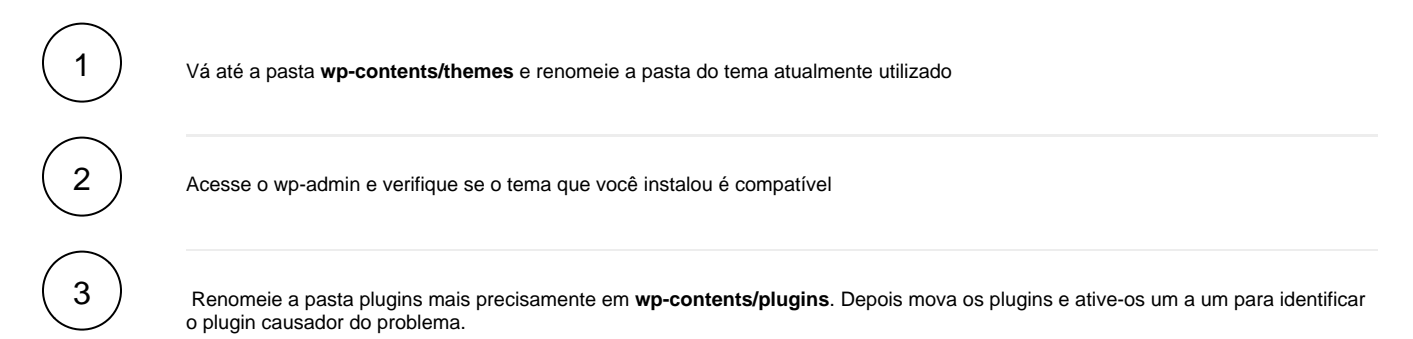

#### Fatal error: Allowed memory size of 87648937 bytes exhausted

Este erro de memória é muito comum em contas que utilizam o wordpress. O limite definido por padrão pode ser 64MB. Se mesmo com este padrão você receber esta mensagem de erro, faça o seguinte:

Edite o arquivo wp-config.php e adicione a seguinte linha:

**define('WP\_MEMORY\_LIMIT', '64M');**

Se mesmo realizando o procedimento acima informado você tiver dificuldades, entre em contato conosco que teremos o prazer em ajudar você.

## Briefly Unavailable For Scheduled Maintenance

Um arquivo chamado **.Maitenance** é inserido em sua conta para informar aos visitantes de seu blog que o mesmo encontra-se em manutenção (após uma tentativa de atualização por exemplo). Se a atualização retornar algum erro e esse problema persistir, acesse o FTP de sua conta e localize o arquivo em questão e remova-o para realizar uma nova tentativa de atualização.

#### Erro 404

Ao efetuar o login no wordpress com os dados (corretos) você é direcionado para uma página de erro 404. Você pode corrigir isso atualizando a url /endereço na base de dados de sua instalação.

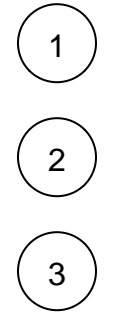

Acesse o phpmyadmin e vá na base de sua instalação do wordpress ex: usuario\_wp

Vá em wp\_options e pesquise **siteurl** no campo **option\_name**

Clique em Editar/Edit e altere a URL no campo de **option\_value**

## Erro de HTTP ao Enviar Midia

Ao tentar enviar uma imagem em grande resolução o erro "Erro de HTTP" é retornado e não é possível ver nenhuma informação nos logs. Para corrigir, verifique/aumente os seguintes limites no arquivo php.ini em seu servidor:

max\_execution\_time = 150 max\_file\_uploads = 20  $max\_input\_nesting\_level = 64$ max\_input\_time = 60 memory\_limit = 128M post\_max\_size = 31M upload\_max\_filesize = 30M

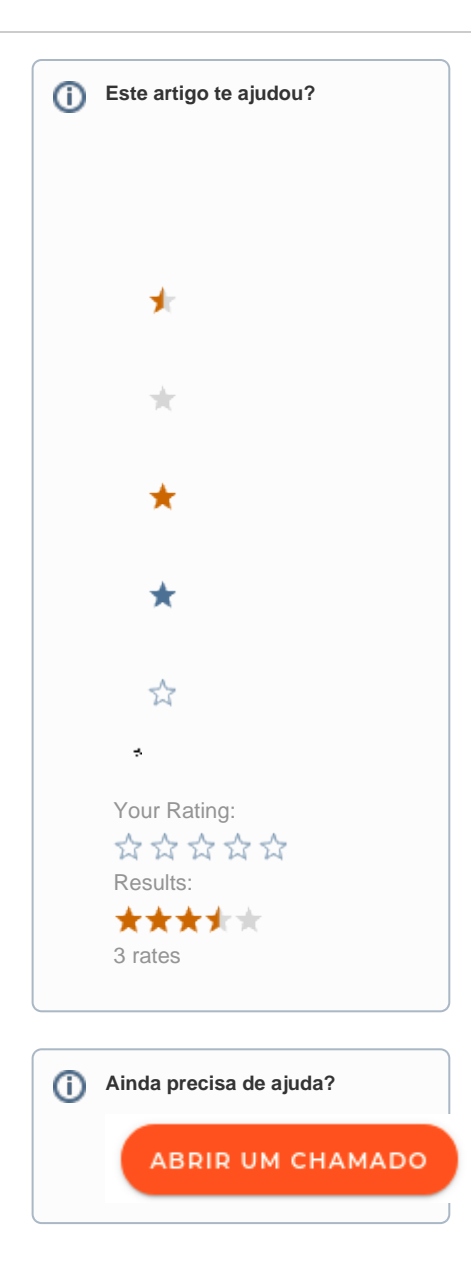